## Das Angebot

Als öffentliche Verwaltung sind wir unter anderem für die unterstützende Versorgung von Bürgerinnen und Bürgern in schwierigen Lebenslagen zuständig. Die Sicherung der Menschenwürde, Respekt und Lebensqualität stehen im Vordergrund schneller und unkomplizierter Unterstützung aus einer Hand.

Wir bieten folgende Leistungen:

- **Existenzsichernde Leistungen für ältere und erwerbsgeminderte Bürgerinnen und Bürger**
- **Hilfe zur ambulanten und stationären Pflege**
- **Eingliederungshilfe für Kinder mit Behinderungen**
- **Bildungs- und Teilhabeleistungen für Kinder**
- **Ausbildungsförderung (BAföG)**
- **Beratung im Bereich Wohnen und Krankenhilfe**
- **Unterstützung bei Angelegenheiten der Sozialversicherungen**
- **Pfl egesatzverhandlungen**
- **Pflegeberatung und Beratung zu freien Heim**plätzen in den akutell drei Pflegestützpunkten **des Main-Kinzig-Kreises**
- **Leben im Alter u. a.**

 **Angebote zur Unterstützung im Alltag Projekte, Beratungen und Netzwerkarbeit**

*Persönliche Beratung ist während unserer Sprechzeiten mit vorheriger Terminabsprache möglich.*

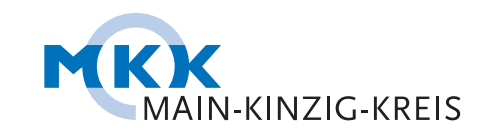

**Amt für soziale Förderung und Teilhabe** Barbarossastraße 24 63571 Gelnhausen E-Mail: soziale-foerderung@mkk.de www.mkk.de

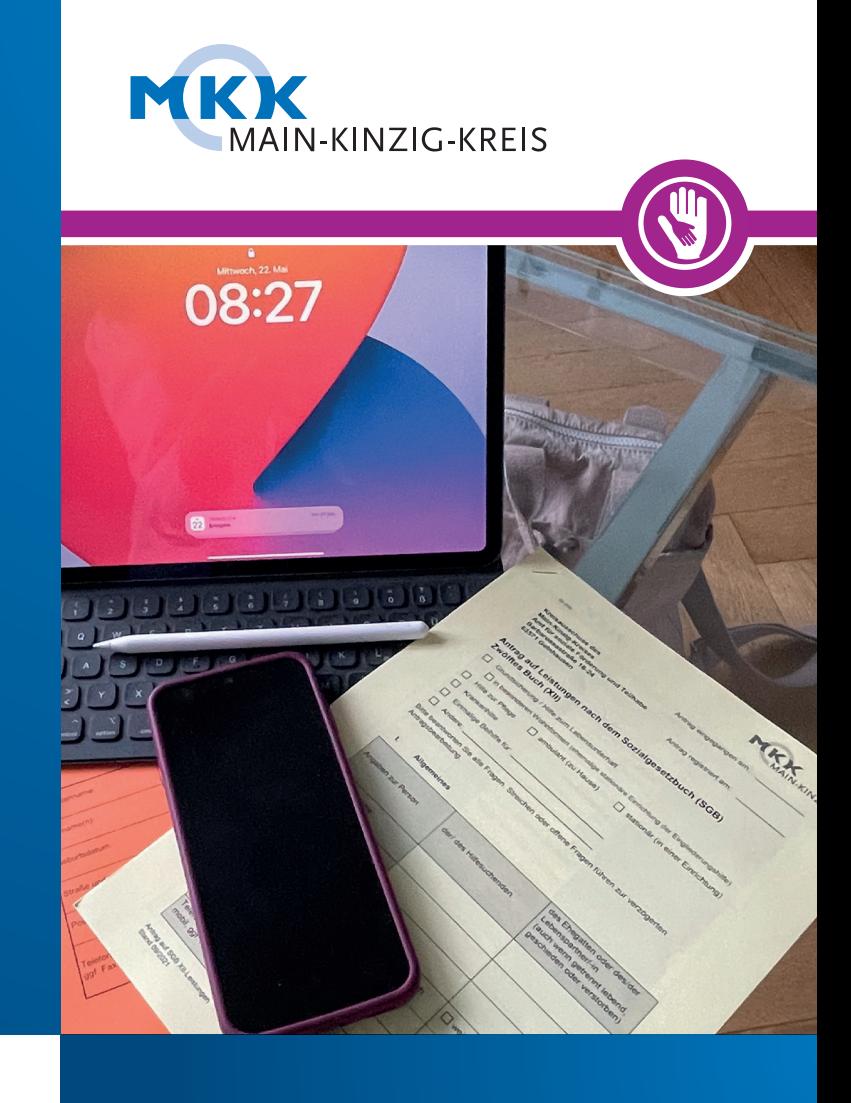

## **SOZIALE FÖRDERUNG UND TEILHABE** Online-Anträge

*Schnell, unabhängig und unkompliziert die wichtigsten Anträge übers Internet stellen.*

## Online-Antrag stellen - Schritt für Schritt

*Rund um die Uhr, papierlos, kostenlos, schnell und sicher zur Leistung.*

## bund<sup>:</sup>IL

# $\rightarrow 2E \rightarrow \rightarrow 0 \rightarrow$ *1. 2. 3. 4. 5. 6. 7.*

#### **Wichtige Hinweise zu unseren Online-Anträgen**

Auf der Internetseite des Kreises ist aufgelistet, für welche Leistungen ein Antrag bereits online gestellt werden kann. Dieses Angebot wird stetig erweitert. (*www.mkk.de/formulare\_soziales.html*)

Falls für die gewünschte Leistung noch kein Online-Antrag zur Verfügung steht, können Unterlagen dennoch über den digitalen Briefkasten eingereicht werden.

Auch Betreuer\*innen oder Bevollmächtigte können die Online-Dienste zum Antragstellen und Einreichen von Unterlagen nutzen.

Sollten noch Fragen offen sein oder weitere Unterlagen benötigt werden, erfolgt die Kommunikation dann auf dem Postweg.

#### **Folgende Schritte führen zum Ziel**

#### **1. QR-Code scannen**

Der QR-Code (oben) führt direkt auf die Website des Main-Kinzig-Kreises (*www.mkk.de/formulare\_soziales.html*).

#### **2. Gewünschten Antrag auswählen**

Auf der Webseite kann der gewünschte Online-Antrag ausgewählt werden.

#### **3. Identifikation auswählen**

Für Online-Anträge muss die Identität nachgewiesen werden. Es gibt verschiedene Möglichkeiten, um sich zu identifizieren, beispielsweise ein Nutzerkonto des Bundes (BundID) mit dem Online-Ausweis zu erstellen. Dies bietet viele zusätzliche Vorteile, etwa auch die Erledigung anderer Verwaltungsangelegenheiten von zu Hause aus.

Bei Auswahl einer der anderen Möglichkeiten kann eventuell eine Vor-Ort-Authentifizierung notwendig sein.

#### **4. Formular ausfüllen**

Nun kann das ausgewählte Formular ausgefüllt werden. Bei Nutzung der BundID werden die persönlichen Daten direkt in den Antrag übernommen, um Tippfehler zu vermeiden.

#### **5. Unterlagen hochladen**

Die benötigten Unterlagen können eingescannte Dokumente sein oder einfach Handyfotos. Beim Einsatz von Fotos müssen alle Informationen vollständig lesbar sein. Je mehr erforderliche Unterlagen hochgeladen werden, desto schneller und besser kann der Antrag bearbeitet werden.

Falls noch nicht alle geforderten Nachweise hochgeladen werden können, besteht die Möglichkeit diese über unseren digitalen Briefkasten oder auf dem Postweg nachzureichen.

#### **6. Kontrolle des Antrags**

Vor dem Absenden ist zu prüfen, ob alle Angaben vollständig und richtig sind.

#### **7. Antrag absenden**

Zu guter Letzt wird der Antrag einfach abgesendet.